# *Continental M17 v1.10 update:*

(For Windows users)

Please click this link: [https://drive.google.com/file/d/1ktV9mWY\\_VCh7AKy7i98Ne0RzSdm77A-](https://drive.google.com/file/d/1ktV9mWY_VCh7AKy7i98Ne0RzSdm77A-C/view?usp=sharing)[C/view?usp=sharing](https://drive.google.com/file/d/1ktV9mWY_VCh7AKy7i98Ne0RzSdm77A-C/view?usp=sharing) then click on the download arrow in the upper right corner of the window

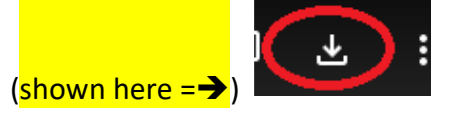

You may see a warning that Google cannot scan or preview the file ---- please ignore this and simply download the file.

The file must be downloaded onto **your computer**, **NOT onto a USB stick**.

Once the file has been downloaded, you will need to unzip the file . UpdateCM17v110 Locate the file, then click **once** to highlight the file, now click "**Extract"**, then "**Extract all**" OR "Extract all" for Windows 11 users.

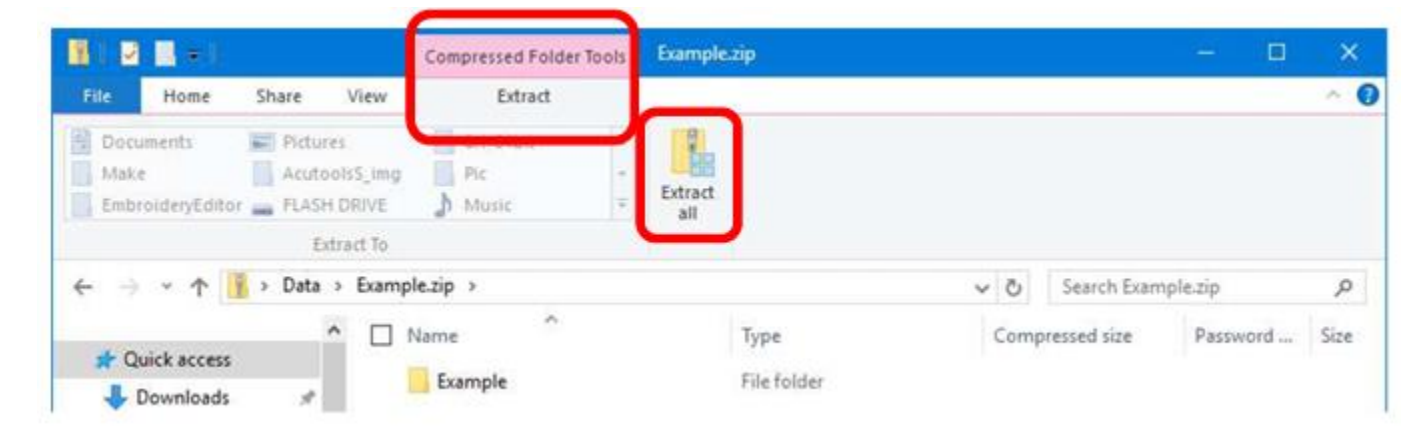

Once the file has been unzipped, open the folder  $\Box$  UpdateCM17v110 you will see the files below:

The file named "**update.bin**" OR "**update**" is the file needed for the update. (**If the file extension ".bin" is not visible** do not worry, this means you do not have the file extensions turned on in your File Explorer options).

## \*\*\*CAUTION – DO NOT DOUBLE-CLICK ON OR TRY TO OPEN "UPDATE.BIN" YOU COULD POSSIBLY CORRUPT THE FILE.

The USB v2.0 or higher should be used. *Absolutely no other folders or files should be on the USB stick*.

You should simply right-click over the file, then **copy/paste** "**update.bin**" onto a clean USB 2.0 or higher flash drive making sure **update.bin** is *NOT* inside of any folder, the file must be on the **root** of the USB stick.

## Do not worry if your "bin" file shows a different icon, this can differ from PC to PC.

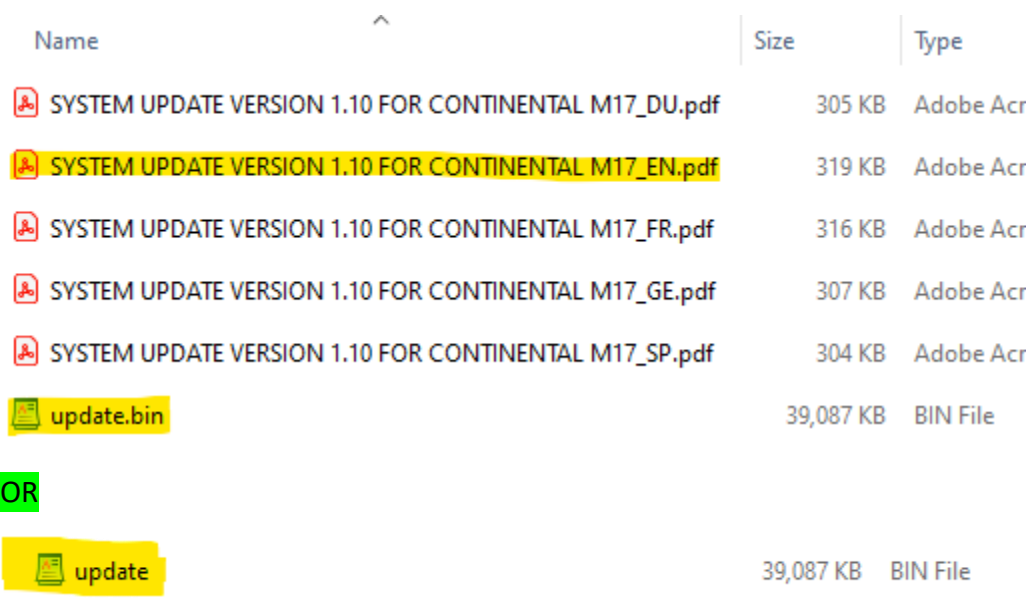

Once **update.bin** is on the USB stick, you can now eject the USB drive by "**Safely Remove Hardware and Eject Media**" icon on the Taskbar (see image below).

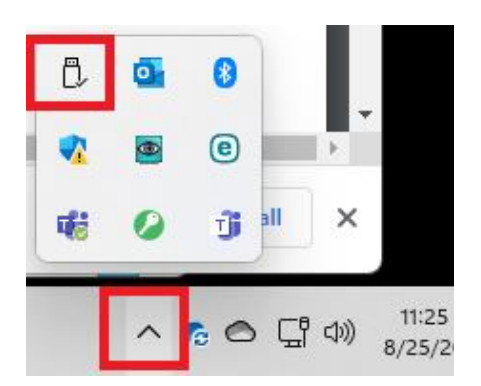

You can now carry out the machine update by referring to STEP 4 in the "SYSTEM UPDATE VERSION 1.10 FOR CONTINENTAL M17\_EN" document (highlighted above) **which is part of the file download**.

For more CM17 information you can visit the Global site here: <https://www7.janome.co.jp/global/product/machineupdates/>

Notes:

#### ver. 1.10

- Reduction of resume time in Normal Sewing mode
- Improvements regarding embroidery file access when USB flash drives are inserted in machine
- Resolves minor issues from the previous version

#### ver. 1.01

- Add buttons on the screen panel to move the hoop socket of the embroidery unit to the center position while the carriage is returning to the left side
- Resolves minor issues from the previous version